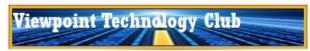

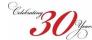

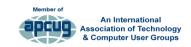

# **NEWSLETTER**

**January 10, 2021** 

#### In this issue:

| Upcoming Events          | 1 |
|--------------------------|---|
| Board Talk               | 1 |
| • Tech Hour              | 1 |
| •Top Tech Stories        | 1 |
| Latest Tech News         |   |
| Apple iPad / iPhone      | 1 |
| Apple MacIntosh          | 2 |
| Microsoft Windows        | 2 |
| Android                  | 2 |
| Streaming Media &        |   |
| Smart Home               | 2 |
| Other Technologies       | 3 |
| ■ Learning Opportunities | 2 |

Archived Newsletters are available on the club's website (<a href="www.vptechclub.org">www.vptechclub.org</a>). Please pass this along to your neighbors.

Click here to provide feedback on how we can help you better use technology.

#### Upcoming live virtual meetings & workshops

- Virtual Workshops
  - Kate Gertz

    Kate is a resident of Sunland Village East in Mesa where she leads the Mac SIG.
    - \* iPhone, iPad, Windows—6 hrs each (three 2 hr sessions)
    - \* iCloud and iPhoto —4 hrs each (two 2 hr sessions)
    - \* Dates, times, costs and registration information.
  - <u>Computer Booters</u> has arranged with the Microsoft Store personnel of Chandler to sponsor Microsoft virtual workshops. Register here for all classes.
    - \* Avoid Scams Jan 12th @ 10am AZ time
    - \* Get Organized with OneNote Jan 26th @ 10am AZ time

#### Weekly Virtual Meetings

- Geeks on Tour—Sundays at 12:00 noon AZ time.
- <u>Tech for Seniors</u>—Mondays at 9:30am AZ time.
- Tinkering with Tech—Wednesdays at 3:00pm AZ time

#### **Board Talk**

Technology played a big role in getting us through 2020.

To reduce the spread of Covid-19, we started meeting virtually. Many groups, businesses and schools were quick to adapt virtual technologies, such as Zoom, to meet and attend classes. Seniors used virtual meetings to reduce our isolation from family and friends.

Advanced technology was used to develop COVID-19 vaccines faster than any previous vaccine. These technological development techniques will now be used to create new vaccines for future novel viruses.

Smart home technology continued advancing to offer seniors help to remain independent longer. Voice

assistants are getting more secure and easier to setup and control more devices. As seniors we need to look at how using this technology can help us as we age.

What new technologies are you wishing for in 2021? Here are some suggestions.

#### **VPTC Tech Training**

Thank you to several board members who helped create a training course catalog to replace the in-person classes we had planned to offer this season. You can find this course catalog of articles and videos starting on page 3. These will also be added to the <a href="club's website">club's website</a>.

Until next time, please stay safe.

Bob King, President

#### The Tech Hour

- ⇒ Home Automation Workshop for Seniors, #2 Where Do We Start? (1:09:15) Bill James discusses planning your home automation project and best practices. Learning the Lingo. What do you want to automate? Security, Electronic access and more. A recorded Q& A session follows his presentation.
- ⇒ Big Tech, Health, Longevity, and Tech in the Home (1:18:24) Smart Tech can do far more to improve the lives of seniors than occasionally combating social isolation and can truly help everyone to age well and enjoy life. Features a presentation by David Frerichs, a lead engineer in the Amazon Alexa development group and a "Serial Innovator". This virtual conference was coordinated by VPTC member John Hamblin.
- ⇒ Saving your life with wearable technology Part 2 (1:27:05) by Ron Brown MD. This presentation includes three new watches by Apple, Samsung, and Fitbit. It also discusses Oximetry (Oxygen Sensors) on the various devices.

# **Top Tech Stories**

- <u>CES 2021: What will you see at the world's biggest (all-digital) show</u>—The annual Computer Electronics Show (CES) goes online for the first time starting Monday, January 11, 2021. Preview the most-anticipated products and trends (and what's missing) at the world's biggest tech show.
- Adobe Flash Player is finally dead. Here's how to remove it from your PC or Mac. The end of 2020 was seen as a positive for many, but it was bittersweet in at least one way: Adobe finally, officially killed Flash Player. Anyway, Flash is gone for good and Adobe wants people to rid their computers of any remnants of Flash Player because it's not getting security updates anymore.
- Windows update to remove Adobe Flash may soon be available. Microsoft may end Flash by completely removing Adobe Flash Player from Windows 10 with an update. This update only removes Adobe Flash Player that was installed by your version of Windows. If you installed Adobe Flash Player manually from another source, you will need to read Uninstall Flash Player | Windows topic on the Adobe website.

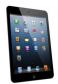

## Apple iPad & iPhone

**Looking for help with an iPad problem?** Contact club member Dave at # 3525 or cell # Cell 605-809-7067

• How to make more effective use of Mail on iPhone and iPad. Enterprise or consumer, most iPhone and iPad users want to get more from Apple's email app. Here's how.

(Continued on page 2)

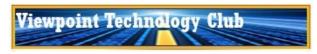

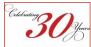

(Continued from page 1)

Hands-On With AirPods Max, Apple Fitness+ Debuts, iPhone 13 and Apple TV Rumors. Things
remained extremely busy in the Apple world, even with the holidays. Apple recently pushed several new
releases out the door on the hardware and software fronts, including AirPods Max, Fitness+, and other new
features and improvements as part of iOS 14.3 and associated operating system updates. Read the article
here

# Apple MacIntosh

**Looking for help with a Mac problem?** Contact club member Dave at # 3525 or cell # Cell 605-809-7067

• Change the desktop picture (background) on your Mac. Your Mac includes photos and other images that you can use as desktop pictures to give your Mac a custom look. Or you can use your own. In macOS Mojave or later, you can also choose from Dynamic Desktop images, which automatically change throughout the day based on the time of day in your location. Find out how here.

### Windows

**Looking for help with a Window computer problem?** Several Technology Club members are available to help other club members. Contact Al at # 4926 or Rick at # 0945.

- Organize your ideas with Collections in Microsoft Edge. Collections in Microsoft Edge helps you keep track of your ideas on the web, whether you're shopping, planning a trip, collecting notes for research or lesson plans, or just want to pick up where you left off the last time you were browsing the internet. Read the article here OR Watch the video here.
- How to Change Windows 10's Wallpaper Based on Time of Day. Apple's macOS 10.14 Mojave offers
  "Dynamic Desktop" wallpapers that change based on the time of day. You can get something similar on
  Windows, either by using the standard background settings or by digging into the Task Scheduler. Find out
  how here.
- Windows 10's Speech To Text Feature. You can access and use Window 10's "Dictation" feature which is a
  native speech to text tool designed to help users who have difficulty typing due to arthritis or some other
  impairment. Obviously, you will need to have a microphone connected—the microphones built into webcams
  will work fine. Read the article here.
- Turn your old PC into a Chromebook. Read an article OR Watch a video.
- Revive an old PC by installing Linux. Read an article OR Watch a Video

# 2 E E

#### **Android**

- How to Change Android's Wallpaper Based on the Time of Day. Changing the wallpaper is one of the easiest ways to keep your Android device looking fresh. If you want to take things to the next level, you can set the wallpaper to change automatically throughout the day. Find out how here.
- Three easy steps to cast or mirror your Android phone screen on a TV. Whether you're streaming a movie, taking part in a video call or playing your favorite game on your TV, mirroring your Android phone's display to your television set is a step worth taking. Read the article here.

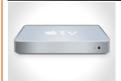

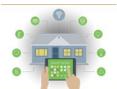

# Streaming Media & Smart Homes

- Which Streaming Gadget Should You Buy: Roku, Fire TV, or Chromecast? At this point, the set top box market has settled on three major choices—or rather, two major choices and a dark horse. For most consumers who want something besides their smart TV's built-in interface, or who are shopping for a new TV and want a widely supported UI baked in, you've got a choice between Roku, Fire TV, and Chromecast.
  - To be frank, all three smart TV platforms are pretty good at this point, with years and years of development behind them and mostly universal support from the major streaming services. Trying to choose between them comes down to small details, but it's hard to go truly wrong.
- Android TV setup guide: All you need to get started with your new Android TV. So, you've got yourself a brand
  new Android TV that you need to set up from scratch. Well, you've come to the right place! In this guide, we'll
  walk you through the basic setup process for Android TVs. Besides showing you where things are on your
  Android TV and how to use its various features, we'll also help you with a list of apps you might want to
  download to get the most out of your Android TV.
- Amazon, Apple and Google: Which tech giant won the smart home in 2020? Comparing the innovations and
  ethics of the biggest tech companies in the smart home industry. Between COVID-19, a contentious
  presidential election and any number of other world events, 2020 was a wild year. Despite the craziness, the
  smart home industry has continued to chug along, churning out dozens of interesting new devices, from
  spherical smart speakers to selfie-snapping bird feeders. Leading the way into the future of the home: Amazon,
  Google and more recently Apple.
- <u>Alexa Routines now work with Amazon's Fire TV devices</u>. This feature allows you to carry out common actions on several smart devices simultaneously with a single custom Alexa command.

#### Other Technology

• Is Your Browser a Good Enough Password Manager? With new features like password suggestions and data breach warnings being added all the time, are these built-in password managers ready to take on the dedicated third-party tools? Broadly speaking there are several advantages that dedicated password managers

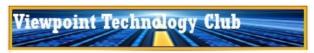

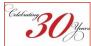

#### (Continued from page 2)

still have over what you can find in your web browser. First, and perhaps most importantly, these password managers work everywhere: across all your mobile devices, all your web browsers, and all your computers. If you're jumping between Windows, macOS, iOS and Android, then your passwords can come with you. How do browsers and password managers stack up right now. Read the article here.

Do you have a navigation and/or a Bluetooth connection in your car?- NBC News recently investigated
what data is collected by vehicles and how it can be used. What they found was pretty surprising. It turns out
your car is likely collecting all kinds of data without you knowing it — and the newer your car is, the more data
it likely collects. Read the article here.

#### More Learning Opportunities

 Visit our website for a list of websites that offer online self-study classes. These are free and most do not require you to register. The website also has a list of "How To" videos for Apple, Microsoft and other technologies. <u>Visit the website here</u>.

#### VPTC Training Classes—Winter/Spring 2021

The following is the 2021 training course catalog containing various articles and videos. We hope these will adequately replace the in-person classes we had planned to offer this season. Additional classes may be added later. If so, you will be notified of their availability. If you have any questions please send us an email.

#### **iPad**

- ⇒ 1. Contacts
- ⇒ 2. Safari
- ⇒ 3. Tips & Tricks
- ⇒ 4. Photos
- ⇒ 5. <u>Maps</u>
- ⇒ 6. Files
- ⇒ 7. Pages
- ⇒ 8. iCloud
- ⇒ 9. Beginner iPad
- ⇒ 10. Beginner iPhone 12
- ⇒ 11. Advanced Tips & Tricks

#### Мас

- ⇒ 1. Mac Big Sur How to Use all the New Features
- ⇒ 2. Tips for Beginner, Intermediate & Advanced Mac Users
- ⇒ 3. Photo User Guide (Edit, Organize & Save Photos)

#### **Windows**

#### ⇒ Windows 10 - Getting Started

This Windows 10 tutorial will start at the beginning and guide you through how to make the most of the Windows 10 operating system. This 3.5 hour course can be started and stopped as needed. To jump within the video to any of the following topics, just click below on the topic's time stamp.

- 1. <u>0:00:00</u> Introduction to Windows 10
- 2. <u>0:04:24</u> Acquiring Windows 10
- 3. <u>0:17:00</u> Getting Started with Windows 10
- 4. <u>0:32:34</u> Running Apps
- 5. <u>0:48:41</u> User Account Basics
- 6. <u>1:01:32</u> Help and Support
- 7. <u>1:09:09</u> Windows Updates
- 8. 1:17:12 Working in Desktop Mode
- 9. 1:29:15 Managing and Using the Taskbar
- 10. 1:40:38 The Search box and Cortana
- 11. 1:52:49 Notifications and Action Center
- 12. 1:58:57 Using Windows and Dialogues
- 13. <u>2:12:29</u> The Start Menu
- 14. 2:20:55 Using Settings and Control Panel
- 15. 2:26:15 Basic Settings
- 16. <u>2:38:40</u> Display Settings
- 17. <u>2:45:57</u> Power Options
- 18. 2:56:30 Ease of Access
- 19. 3:10:45 Personalizing your Windows 10
- 20. 3:22:24 Managing Tiles and Apps

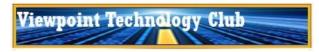

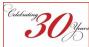

(Continued from page 3)

#### ⇒ Windows 10—Built-in Apps

- 1. WordPad
- 2. Snip & Sketch
- 3. Windows Mail
- 4. Maps
- 5. Weather
- 6. Edge

#### ⇒ Windows 10—Photos & Videos

- 1. Organize
- 2. Edit
- 3. Video editor

#### $\Rightarrow$ Windows 10—Using Microsoft OneDrive

In this step-by-step tutorial video, learn how you can use Microsoft OneDrive to backup files, to access your files anywhere, and to share and collaborate with others.

1. Using OneDrive

#### ⇒ Windows 10—Backup & Recovery

- System Image Backup—In this video you will learn how to create System Image backup. It is an exact copy of your computer as it is right now. Think of it as a clone of your hard drive. If anything ever happens to your computer, the System Image will help you recover all of your data.
- File History

  In this video, you will learn how to use the primary tool built-into Windows 10 called File History. It allow you to not only back up your files, but also back up versions of those files so you can recover them in case you make a mistake. It will keep several versions depending on the frequency you set.
- 3. <u>System Retore</u>—This video shows you how to use System Restore to fix your computer, and how to check that System Restore is protecting your machine properly. System Restore lets you repair Windows 10 by turning back time to when things last worked properly.
- 4. Recover Deleted Files —Are you looking to get back your lost files? This video shows 5 ways to recover permanently deleted files in Windows 10, you can recover the files even without a backup. Below are links to the 5 ways from the video. Use the timestamp link to jump to that recovery method.
  - i) <u>00:20</u> Restore Deleted Files from Recycle Bin
  - ii) 00:53 Restore from Previous Version
  - iii) 01:44 Recover Deleted Files with File History
  - iv) 02:45 Use a Data Recovery Tool (highest recovery rate)
  - v) 04:11 Recover Files using CMD

# ⇒ Other Windows 10 Training

1. <u>30 Ultimate Windows 10 Tips and Tricks</u>—This video is a compilation of Windows 10 tips and tricks to enhance your Microsoft Windows skills. You'll find these tips and tricks useful whether you're using Windows for the first time or just wanting to enhance your Windows 10 skills.

#### Other Technology

⇒ 2020 was the year for Zoom. Do you know how to use it? – The Zoom video meeting software has been a godsend in 2020. When all our in-person meetings got shut down by the COVID pandemic, we were still able to meet online using Zoom. This is a playlist of Geeks on Tour videos on using Zoom meetings. Playlist: Learning Zoom - GeeksOnTour.COM